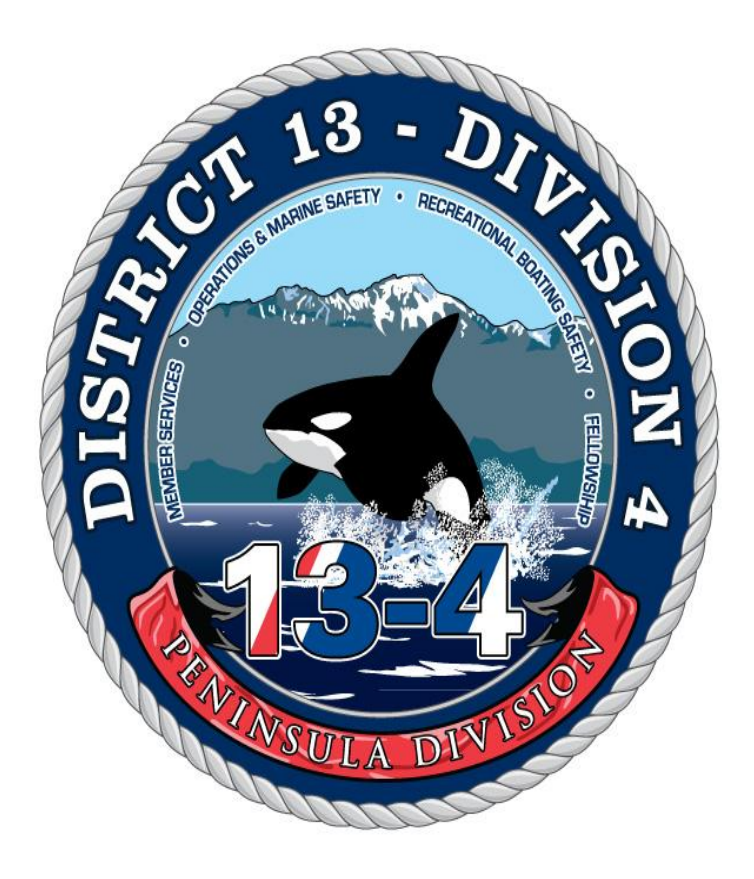

# Using the AUXOFFICER Directory

Have you ever needed to find a phone number for a member? Wanted to know who was in a staff officer position? Needed a Flotilla roster? The AUXOFFICER online directory is the always the place to go. It is also where members can update their own contact information any time.

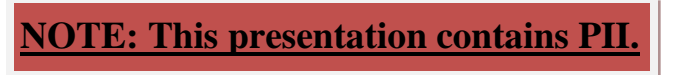

Follow these simple steps to log in and find what you need.

Start here:

<https://auxofficer.cgaux.org/auxoff/>This link will take you directly to the page, or you can start here:

<http://www.cgaux.org/> This link is the national Auxiliary web page. From there you click on "AUX MEMBERS" and then "AUXILIARY DIRECTORY".

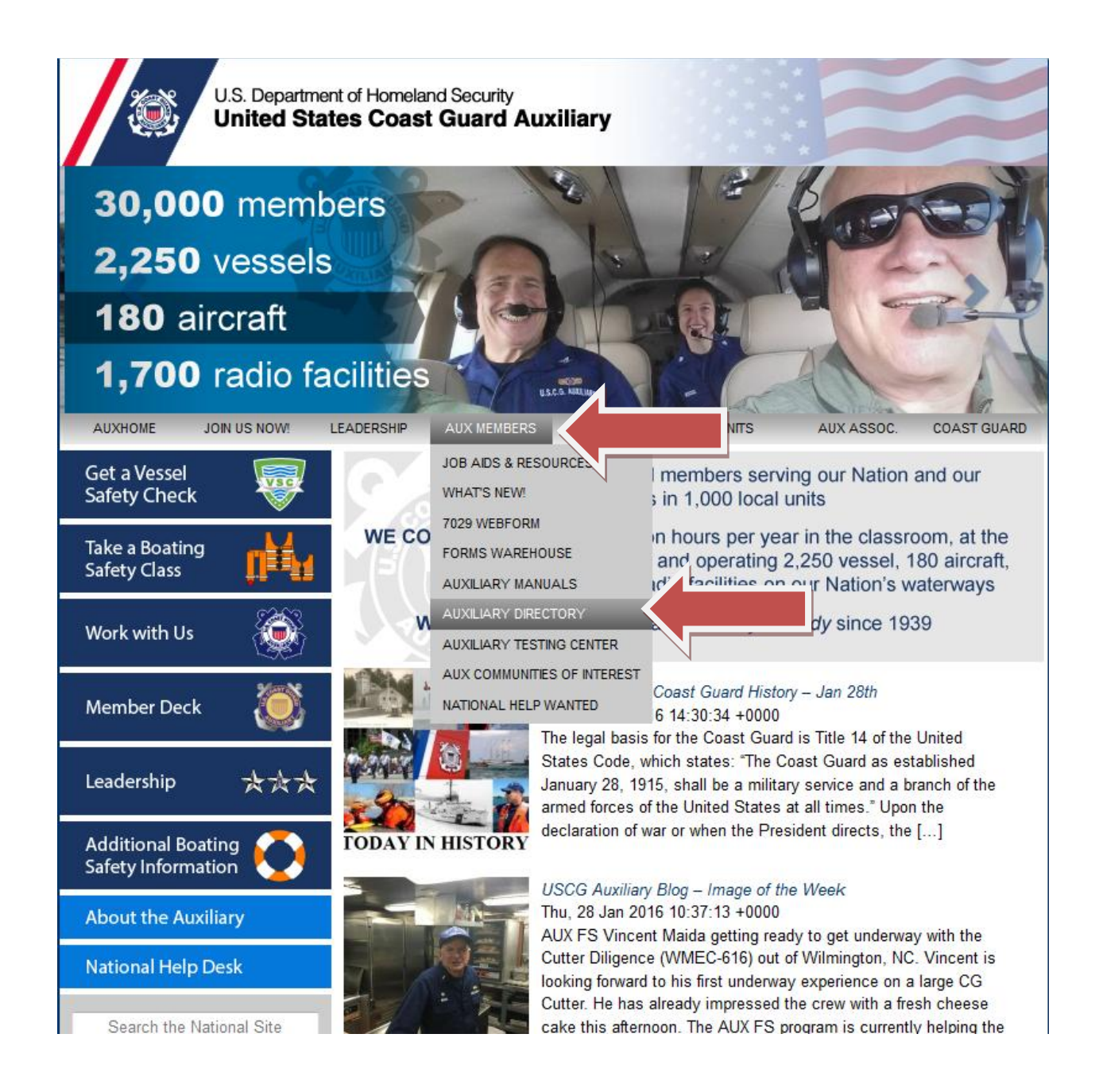

Enter your Member Number and Password.

If you forgot your password click on the "Obtain or Change Password" link and you can make a new one.

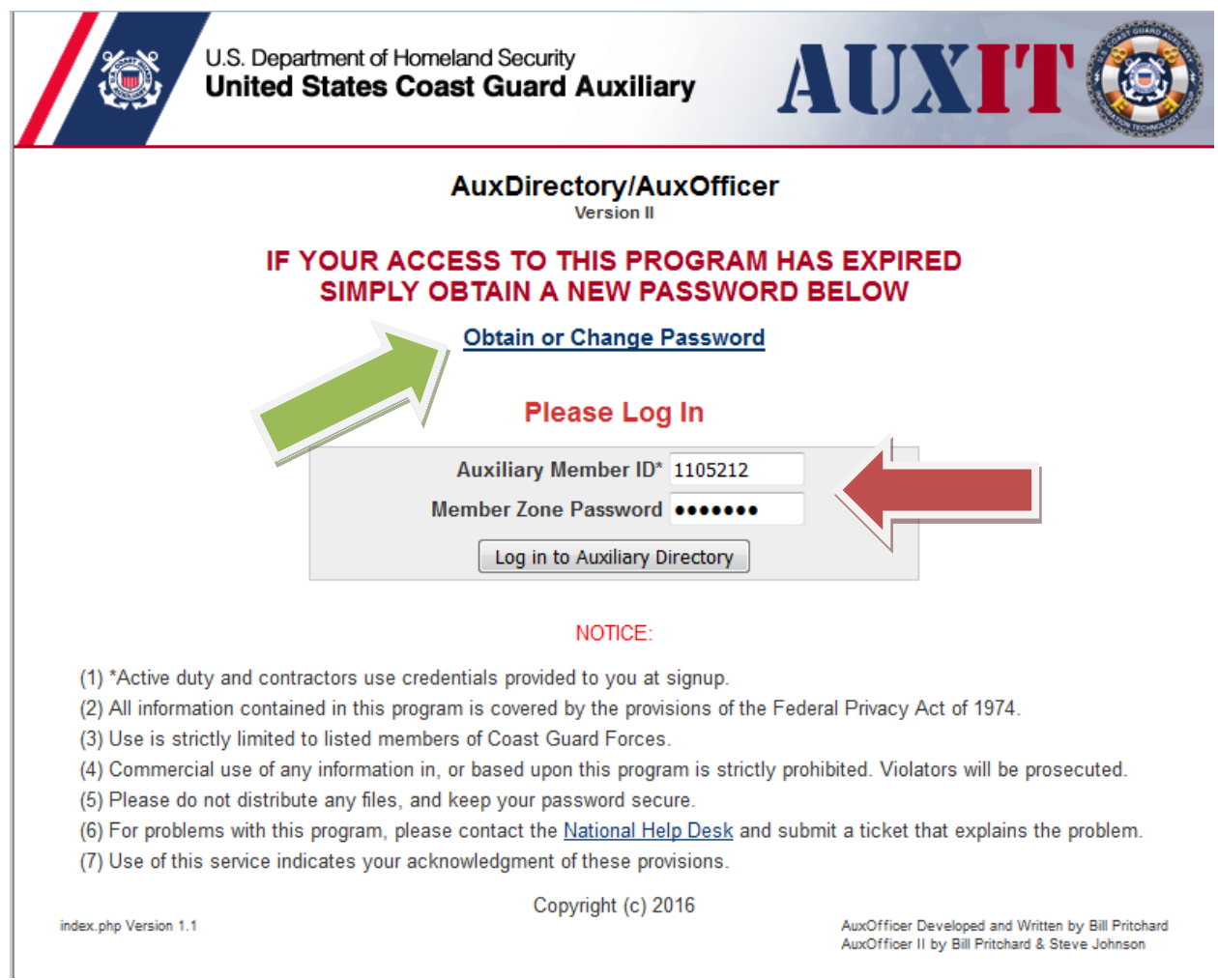

This brings you to the Master Dashboard. From here you can find anyone, anywhere. You can click on any of the links below or use the yellow search box. You can search for a name, member number, phone number, email address, etc. If you want to find who is in certain offices you can do that.

Let's find out who is on the Division 4 staff. Start by clicking the link for D-13.

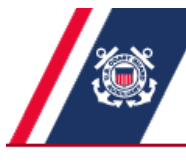

U.S. Department of Homeland Security **United States Coast Guard Auxiliary** 

### **AUXDIRECTOR AUXOFFICER**

**Master Dashboard** 

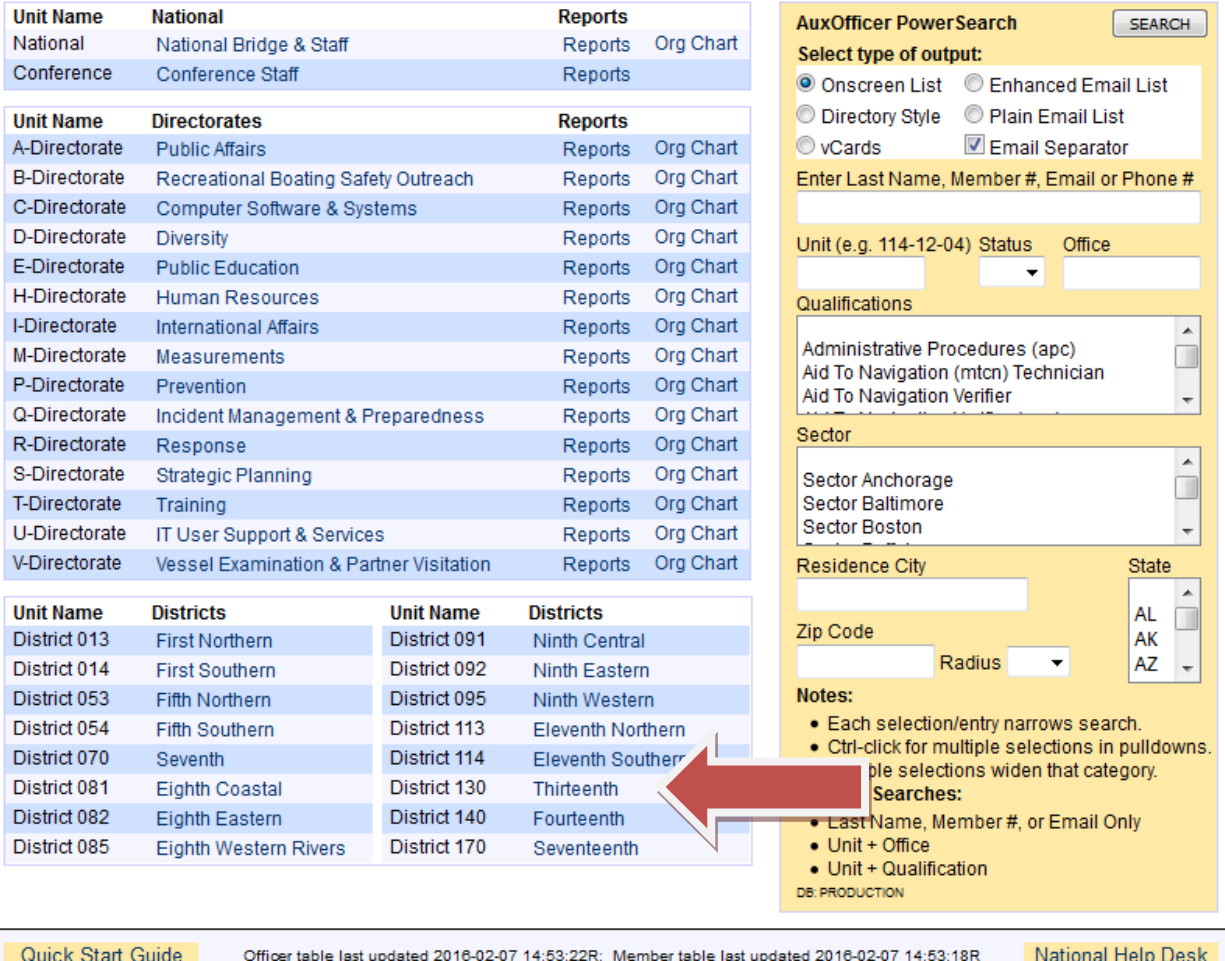

### Now click on the link for the Staff List for Fourth Division.

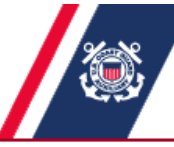

U.S. Department of Homeland Security<br>**United States Coast Guard Auxiliary** 

### **AUXDIRECTORY AUXOFFICER**

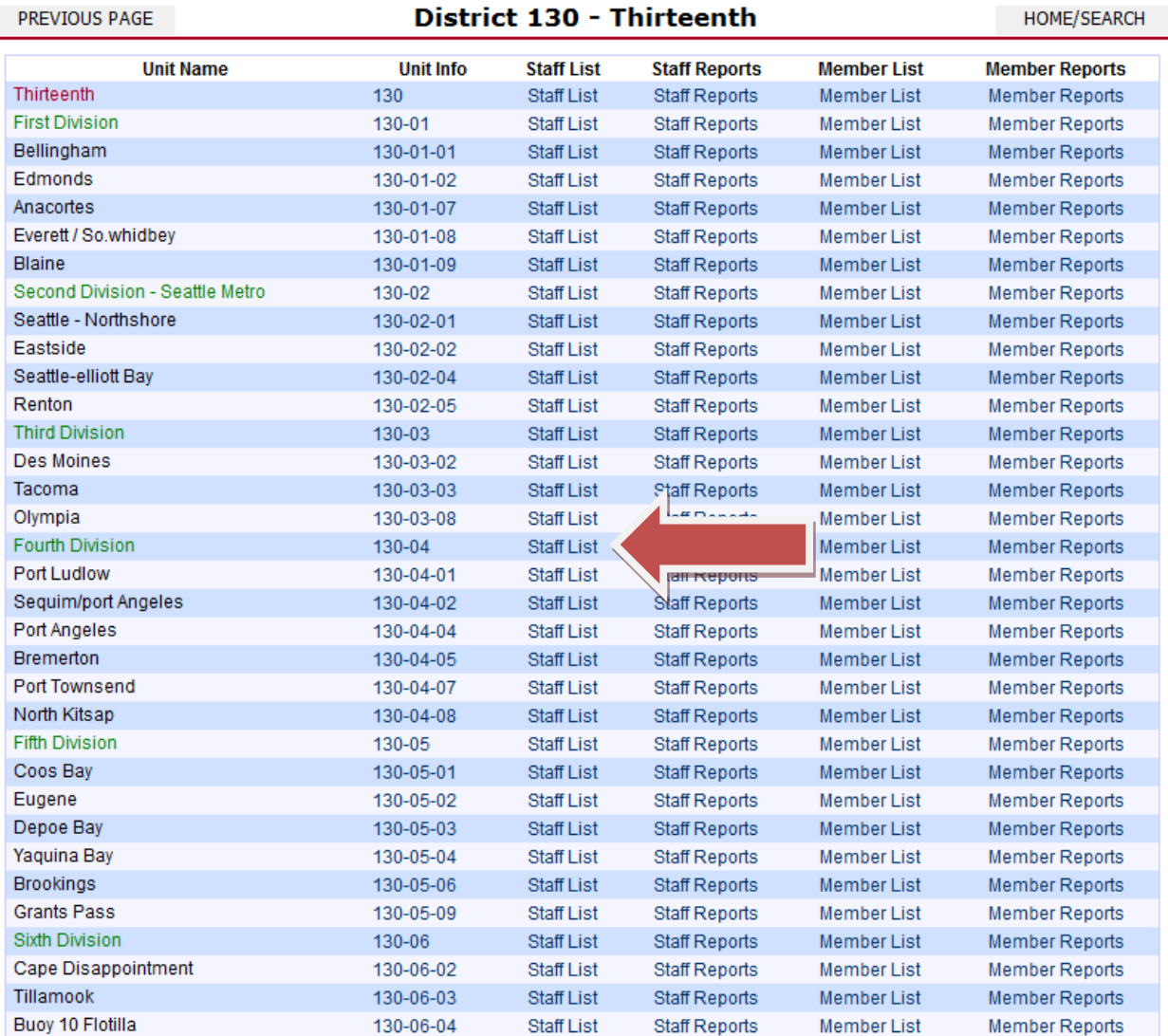

Now you have a list of all of the current officers on the Division 4 staff. It works the same way for National, District and Flotilla listings. You can click on any name to get more information about that person.

**NOTE:** Always use the "Previous Page" button on the screen to go back and not your browsers "back" button. You will get an error message if you try to do that.

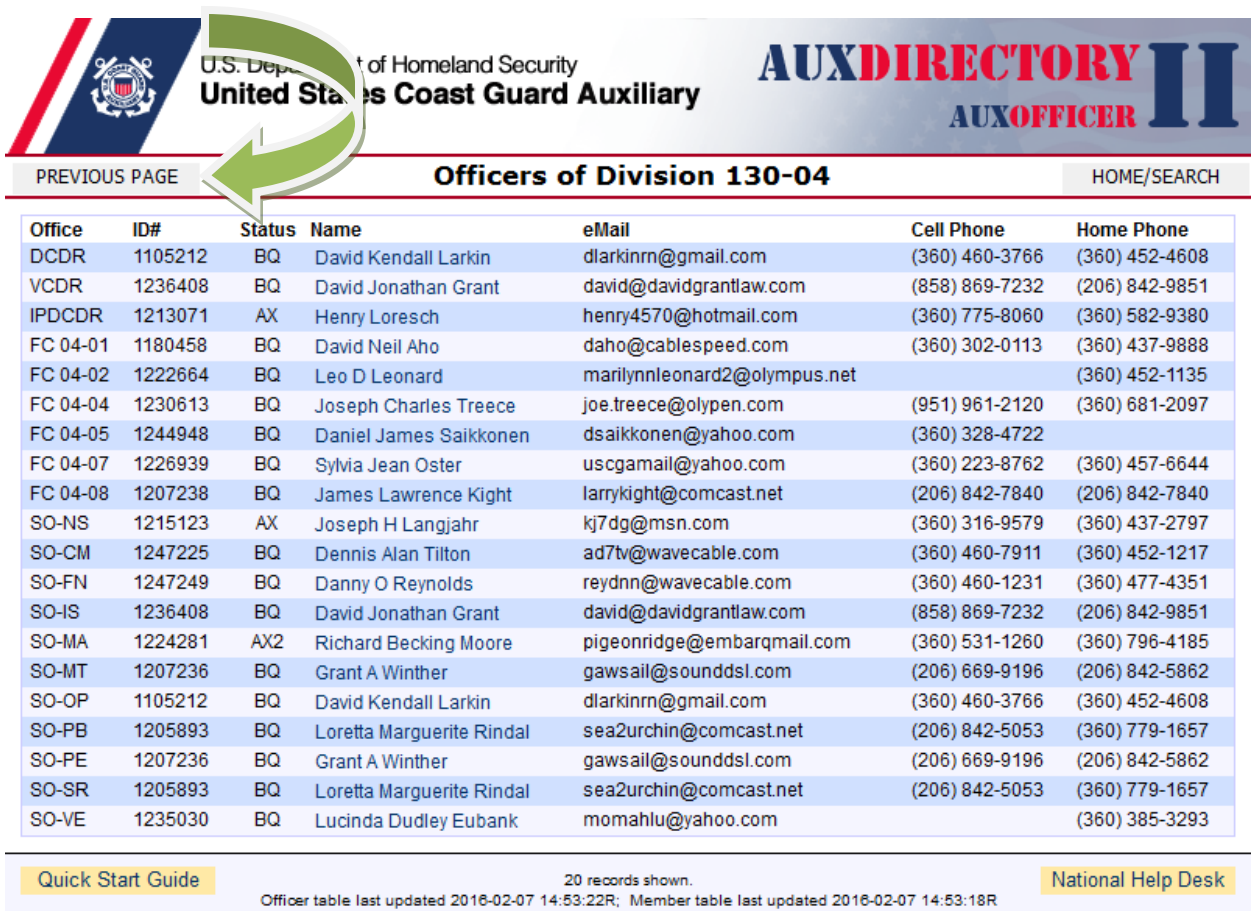

Now let's try the search function.

Using the yellow search box we can find a single person, groups, etc.

Let's say we want to find all of the Division Vessel Examination Staff Officers (SO-VE) in the District. We would enter "130" in the "Unit" box and "SO-VE" in the "Office" box and click "Search".

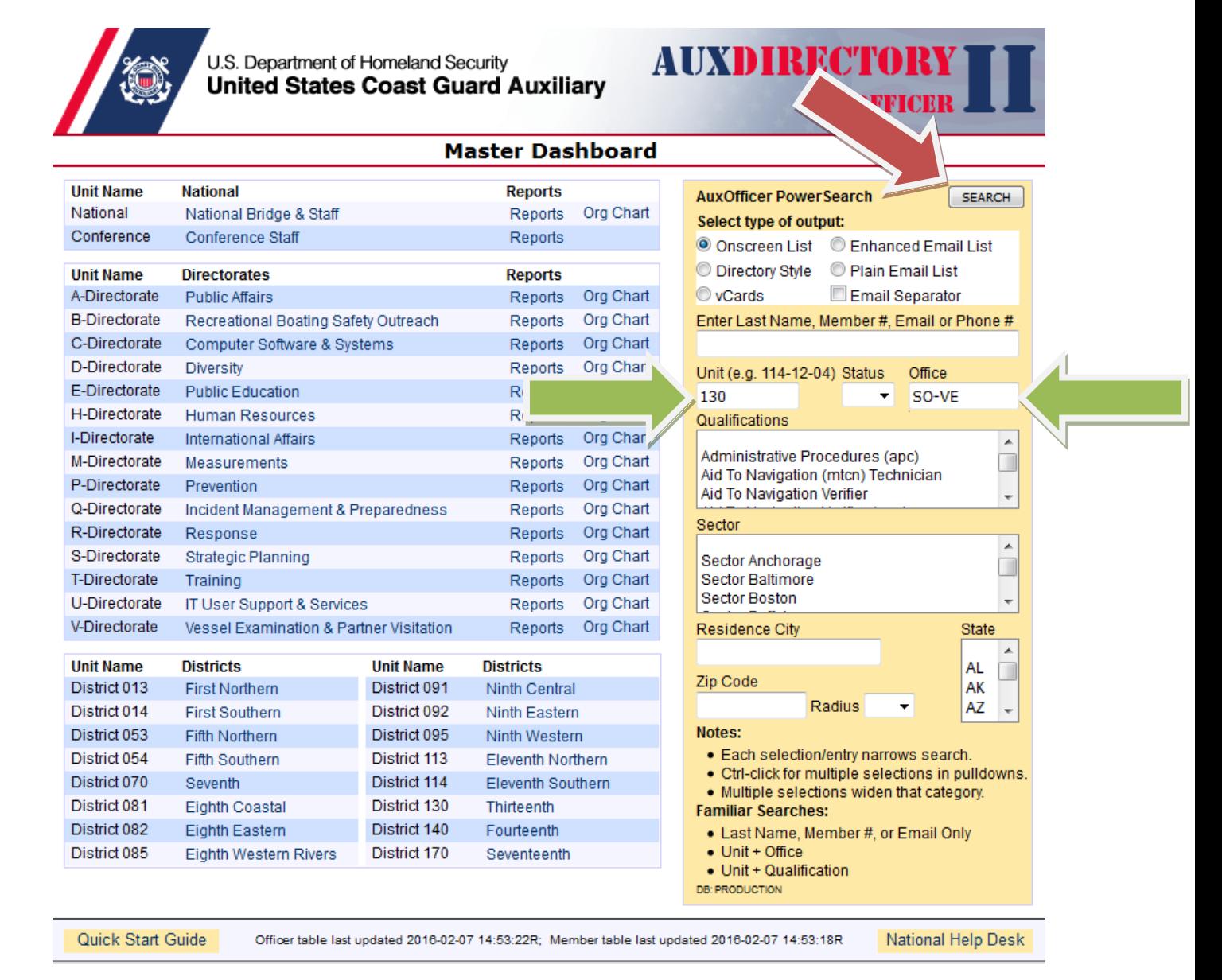

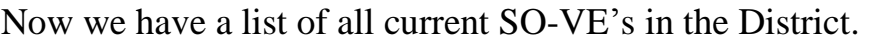

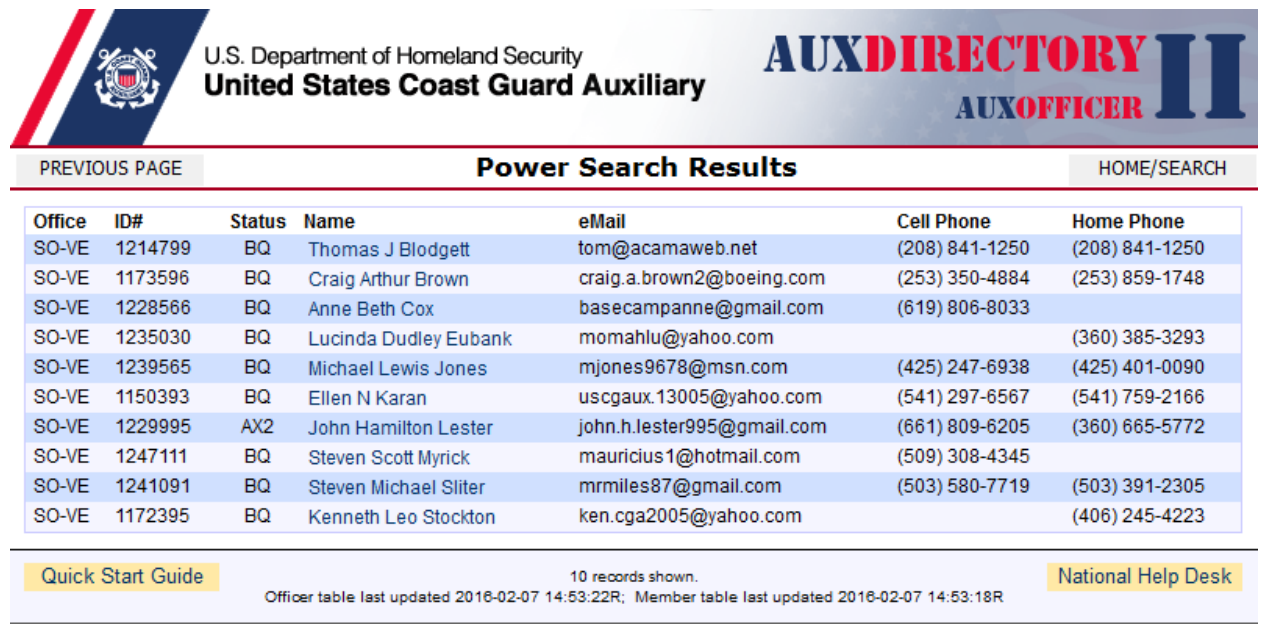

One of the most valuable functions of the AUXOFFICER Directory is the ability to update your own information without needed to go through your FSO-IS. To start search for yourself, either by clicking down through the District and Flotilla pages or just search for yourself using the yellow search box.

When you get to your own page (using your own login information) your page has extra stuff that others don't see. First I will show you what my page looks like when I open it.

It's kind of long so it takes two photos to display it all…

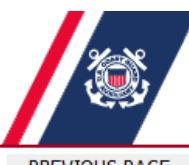

U.S. Department of Homeland Security<br>United States Coast Guard Auxiliary

## **AUXDIRECTORY AUXOFFICER**

PREVIOUS PAGE

### Member Detail - DAVID KENDALL LARKIN

HOME/SEARCH

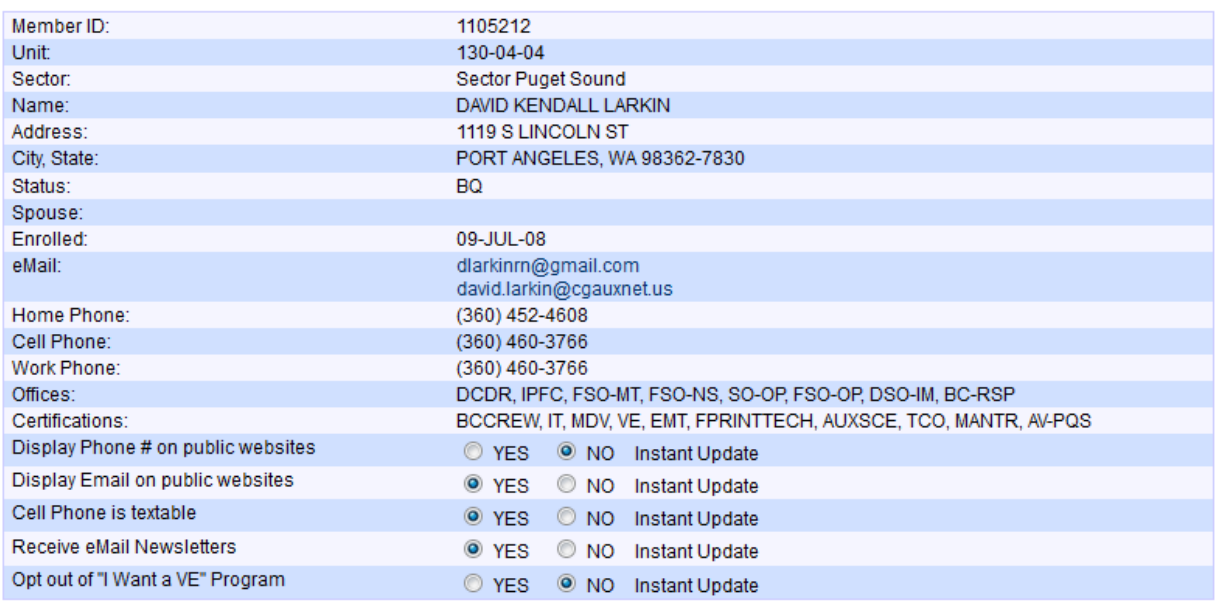

#### **Skills Bank Detail**

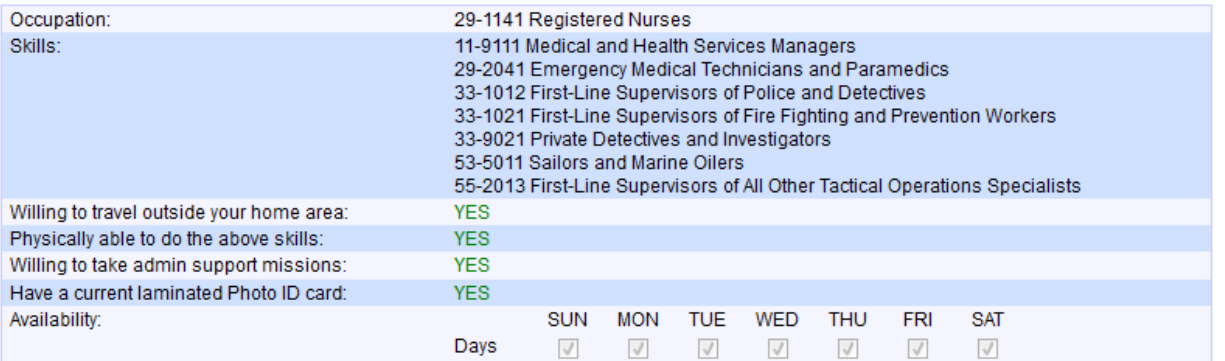

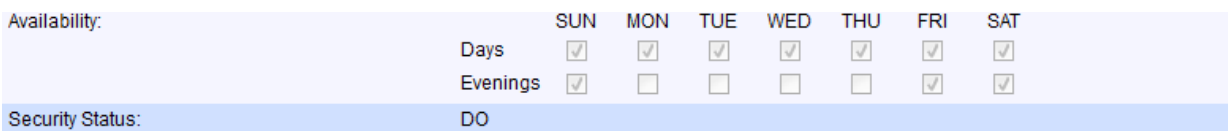

DAVID: YOU CAN CORRECT THIS INFORMATION RIGHT NOW!

If any of the above information is incorrect, please click on the button below to have the information corrected in AuxData by your IS officer. Changes will appear immediately in AuxDirectory. Not required for "Instant Update" items above.

Walter Carel Rogers is the FSO-IS serving Flotilla 130-04-04.

Correct the Above Information (7028 Webform)

#### **Certifications**

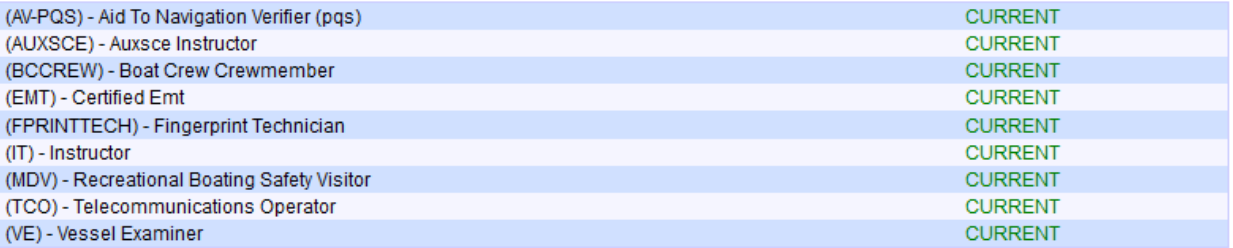

#### **Online NTC Tests**

Passed since 15-DEC-2007 - Note: Test results shown here may not appear in AuxData/AuxInfo for up to two (2) weeks.

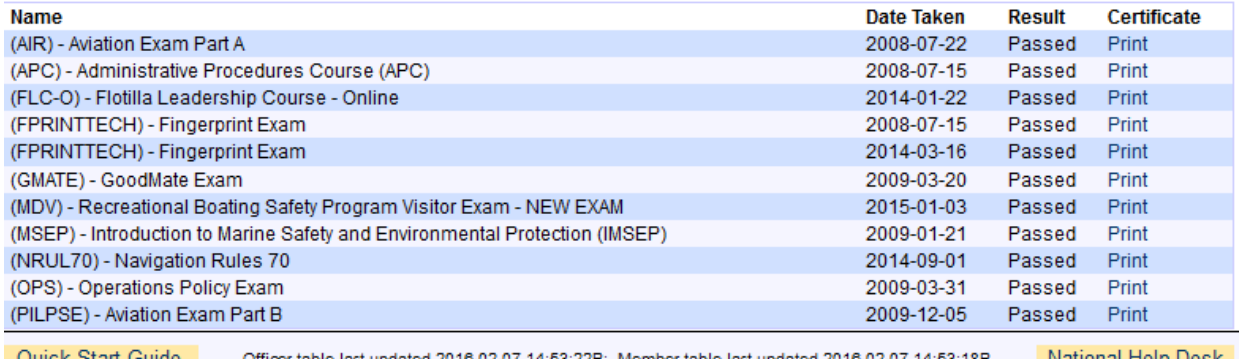

As you can see there is a lot of information available here. The part we are interested in right now is the big red box in the middle. That is where I can change my personal contact information or update my Skills Bank info. Let's go there.

Start by clicking the "Correct the Above Information (7028 Webform)" button.

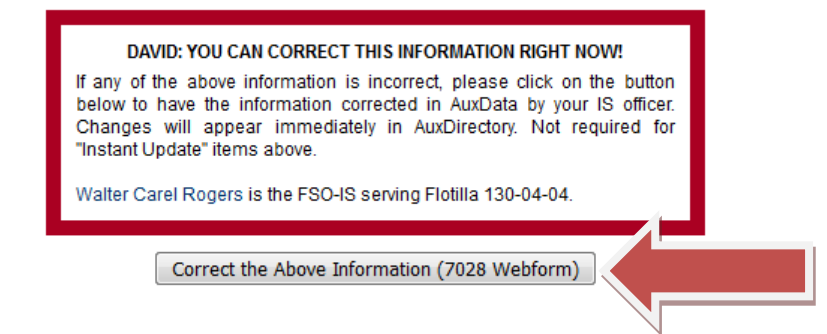

Now we are on the Webform 7028. You can update the information in any of the boxes or update your Skills Bank information in the "Occupation" box by "Add a Skill" at the bottom.

When you are done click "Submit Changes" and AUXDATA is automatically updated. You don't need to call anyone or send anything in, it's all done.

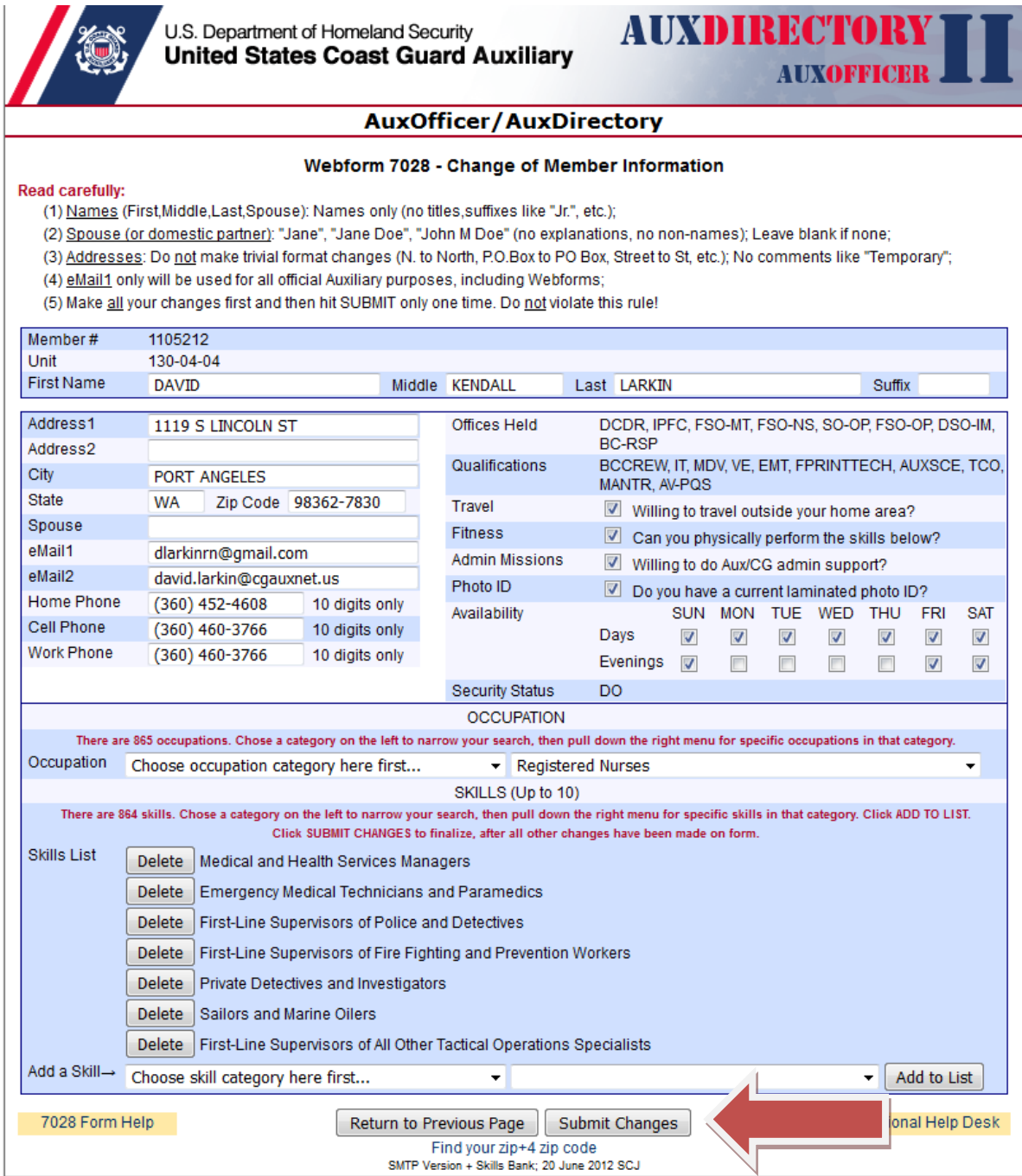